# **Формирование оценки**

## **Этапы выполнения курсовой контроля**

## **Идея**

В курсе балльно-рейтинговая система оценивания. Баллы (0-100) складываются из:

- (индивидуально) Полное прохождение онлайн-курса (0-40 баллов пропорционально степени прохождения, нужный балл в курсе указан в Таблице успехов)
- (группа) Выполнение курсовой (0-60 баллов)

О курсовой:

- Подготовка курсовой работы разбита на отдельные блоки (этапы).
- Работа ведется в github репозитории проекта, доступ в который вам дает преподаватель.
- Вы работаете в репоизтории полностью самостоятельно.
- Результаты этапов сдаются в ветке **main**, сдавать их в виде Pull Request не нужно.
- Этап считается сданным, когда в таблице с текущим контролем он получает соответствующую отметку. Внимательно следите, чтобы эти отметки появлялись - **от этого зависит объем вашей работы**.
- За каждый сданный этап команда получает баллы. Баллы указаны в Таблице успехов.
- У каждого этапа есть срок, когда его необходимо сдать. Этот срок указан в заголовке в Таблице успехов.
	- Если этап сдан без опоздания, то команда получает все баллы за этап.
	- Если этап сдан с опозданием от необходимого срока, то команда получает половину (50%) от баллов за этап.
- Фраза **в виде вики-страницы**, означает, что задание сдается в виде вики-страницы в репозитории проекта. Иные варианты сдачи (аттач в письме, файл в репо, устно, в виде песни или танца ….) - не принимаются.

!! Внизу указано больше этапов, чем вам нужно выполнить. Не делайте лишней работы. !!

### **Общие советы по курсовой работе**

Смысл данного курса - **разработать приложение с перспективы потенциального пользователя**. Это означает, что первичны вопросы (и оцениваются именно они):

- Удобства и понятности пользовательского интерфейса / сценария,
- Универсальности и стабильности работы приложения.

Следующие вопросы вторичны:

- Бакенды
- Модели машинного обучения,
- Базы данных.

### **Проверка стабильности работы приложений**

Проверка приложений на стабильность работы будет выполнятся вручную и автоматизировано.

Вручную приложение будет собираться **стандартным** способом (Import project / Run) через

Android Studio Ladybug Feature Drop | 2024.2.2

и эмулятор, указанный ниже.

Если вы используете какие-либо нестандартные подходы к разработке / фреймворки / языки и тд (отличные от штатных технологий, которые может без доп. настроек переварить среда разработки выше), то ваша обязанность предоставить dockerfile, в котором будут настроены все зависимости и можно будет штатно (см. выше) собрать и запустить проект.

Для автоматизированной проверки будет использован скрипт [https://bitbucket.org/mark\\_zaslavskiy/adfmp/src/master/monkey.sh](https://bitbucket.org/mark_zaslavskiy/adfmp/src/master/monkey.sh)

### **Эмулятор, на котором будут проверятся работы**

#### Версия API 35

Экран

- hw.lcd.density 480
- hw.lcd.height 2856
- hw.lcd.width 1280

Остальное

- avd.ini.displayname Pixel 9 Pro API 35
- avd.ini.encoding UTF-8
- AvdId Pixel 9 Pro API 35
- disk.dataPartition.size 2G
- fastboot.chosenSnapshotFile
- fastboot.forceChosenSnapshotBoot no
- fastboot.forceColdBoot no
- fastboot.forceFastBoot yes
- hw.accelerometer yes
- hw.arc false
- hw.audioInput yes
- hw.battery yes
- hw.camera.back virtualscene
- hw.camera.front emulated
- hw.cpu.ncore 2
- hw.device.hash2 MD5:73e7b35d09e3a8055043aca4688e0dad
- hw.device.manufacturer Google
- hw.device.name pixel 9 pro
- hw.dPad no
- hw.aps yes
- hw.gpu.enabled yes
- hw.gpu.mode auto
- hw.initialOrientation portrait
- hw.keyboard yes
- hw.mainKeys no
- hw.ramSize 11548
- hw.sdCard yes
- hw.sensors.orientation yes
- hw.sensors.proximity yes
- hw.trackBall no
- · image.androidVersion.api 35
- · image.sysdir.1 system-images/android-35/google apis playstore/x86 64/
- PlayStore.enabled true
- runtime.network.latency none
- runtime.network.speed full
- showDeviceFrame yes
- skin.dynamic yes
- tag.display Google Play
- tag.displaynames Google Play
- tag.id google apis playstore
- · tag.ids google apis playstore
- vm.heapSize 256

#### Список этапов

#### Макет и сценарий использования

#### **Р**иководство

- Продемонстрирована работа Android Studio на вашем компьютере (в формате микроскринкаста работы helloworld).
	- Скринкаст выложен в репо и / или на него дана ссылка
	- Код приложения helloworld выложен в репозиторий (просто для проверки что есть доступ)
- Сформулированы реализуемые сценарии использования в виде вики-страницы.
- Нарисован макет пользовательского интерфейса в виде графа (по аналогии с прошлым семестром) и выложенн в репозиторий, макет показан на вики-странице, где также размещены сценарии использования приложения.

#### **UI на заглушках**

#### Результат:

- в репозитории установлен тег 0.5
- код приложения выложен в репозитории,
- есть , gitignore для Android Studio, в котором в числе прочего полностью добавлен каталог idea (каталога .idea не должно быть в репо также как и промежуточных артефактов.

сборки).

- приложение собирается и запускается на эмуляторе и AS, обозначенных выше
- переходы работают, но данные отображаются только те, что захардкожены в элементах UI, приложение не падает с exception в ответ на любые действия пользователя.
- пакет приложения называется согласно теме курсов (использование названия по умолчанию или не информативного названия будет ошибкой).
- в приложении есть экран About, где указаны авторы.

#### Оценка сложности пользовательского интерфейса вашего приложения

#### Руководство по измерению последовательности действий и оценки сложности UI

#### Результат: вики-страница

- с таблицой подсчета количества действий (суммарным),
- количеством действий по каждому виду взаимодействия (кликов/вводов текста/ нажатий на апп. кнопки и пр.), иллюстрирующие подсчет скриншоты.
- выводом о том, как можно упростить последовательность.
- макетом интерфейса, реализующим предыдущий пункт.
- краткое описание приложения ближайшего аналога (ссылка на страницу приложения, название, пару предложений с описанием)
- аналогичным подсчетом количества действий для ближайшего аналога
- вывод по итогам сравнения с аналогом (Кто удобнее)

Примечание: вывод о том, что интерфейс упрощать не надо (так как он лучше аналога / по другим причинам) использовать нельзя:) Проявите фантазию (от вас не требуется эти фиксы реализовывать, достаточно только изобразить и кратко описать)

#### Окончательная версия приложения

#### Результат:

- в репозитории установлен тег 1.0
- выполнены требования «Ui на заглушках»
- код приложения выложен в репозитории, его можно скачать, собрать и запустить. При этом выполняются все сценарии использования, приложение работает стабильно.
- приложение собирается и запускается на эмуляторе, обозначенном выше,
- если для работы приложения нужны secrets, ключи или иные чувствительные данные, то авторы должны их предоставить в письме
- если в приложении есть механизм регистрации, то авторы должны добавить в приложение тестовый аккаунт и указать его данные в README.md
- У приложения есть иконка, корректное название в манифесте(согласно теме)
- В приложении есть или реальные, или демо данные. В последнем случае, данных должно быть достаточно для демонстрации всех сценариев использования.

#### Создание юнит-тестов для приложения

#### Результат:

- $\bullet$   $\tau$ er unit
- в репозитории выложены файлы юнит-тестов (не менее 3х TestCase) для основных классов, которые можно запустить стандартным способом через Android studio,
- в репозитории настроен автоматический запуск юнит-тестов по коммитам через Github actions.

Если вам кажется, что для вашего приложения юнит-тесты не сделать - это означает, что либо оно еще слишком сырое (в нем только заглушки), либо что вы не отделили бизнес-логику от интерфейсов.

#### Пояснительная записка

- 1. Пояснительная записка в электронном виде (
	- 1. Требования http://se.moeym.info/doku.php/staff:courses:application\_development\_for\_mobile\_platfor ms:course work. Если вы какие-то задания не сделали и вас устраивает текущая оценка, то вы можете пропустить соответствующие разделы (задания для которых вы не сделали) в записке.
	- 2. Выложена в репозиторий в doc(x)/odt + pdf (в каталог docs, формат названия report ФАМИЛИИ.)
	- 3. Соответствует требованиям оформления ВУЗа.
	- 4. Есть непустой список литературы.
	- 5. Нет разделов без текста.
	- 6. Все таблицы, рисунки и схемы имеют подпись.
	- 7. В списке литературы указана ссылка на ваш открытый репозиторий.

#### Создание интеграционных тестов для приложения

Интеграционные тесты == espresso-тесты (каюсь, термин не совсем удачный)

Результат:

- Ter integrationtests
- в репозитории выложены файлы интеграционных тестов для основных сценариев использования, которые можно запустить стандартным образом (как Android InstrumentedTest), либо скрипт для запуска (например, если это тесты для игры);
- тесты стабильно выполняются при нескольких запусках подряд на эмуляторе, обозначенном выше:
- тесты проверяют работу приложения преимущественно через его UI;

Если в вашем приложении сложно писать интеграционные тесты, возможно, у вас есть проблемы с UI (он плохо показывает состояния приложения) и/или с архитектурой.

#### Материалы для публикации

Подготовьте материалы, необходимые для публикации приложения в Play Market.

• краткое описание, 80 символов;

- полное описание, не более 4000 символов;
- иконка( $512 \times 512$  32-bit PNG (with alpha));
- Feature Graphic 1024 w x 500 h, JPG or 24-bit PNG (no alpha);
- три скриншота.

Материалы необходимо выложить в репозитории в каталог **play\_market\_publication/**

# **Формирование оценки**

# **Допуск (зачет)**

**Необходимые условия (ЛЭТИ):** Чтобы претендовать на оценку выше «Не аттестован»,

в репозитории проекта должно быть не менее (10 / 15 / 20 - Удовл. / Хор / Отл) коммитов в абсолютном выражении в **КОД ПРОЕКТА**, созданных участником. (как считаются коммиты:

[https://se.moevm.info/doku.php/staff:courses:no\\_sql\\_introduction:mark#%D0%BC%D0%B8%D0](https://se.moevm.info/doku.php/staff:courses:no_sql_introduction:mark#%D0%BC%D0%B8%D0%BD%D0%B8%D0%BC%D0%B0%D0%BB%D1%8C%D0%BD%D1%8B%D0%B5_%D1%83%D1%81%D0%BB%D0%BE%D0%B2%D0%B8%D1%8F_%D0%BF%D0%BE%D0%BB%D1%83%D1%87%D0%B5%D0%BD%D0%B8%D1%8F_%D0%BB%D1%8E%D0%B1%D0%BE%D0%B9_%D0%BE%D1%86%D0%B5%D0%BD%D0%BA%D0%B8) [%BD%D0%B8%D0%BC%D0%B0%D0%BB%D1%8C%D0%BD%D1%8B%D0%B5\\_%D1%83%D1%](https://se.moevm.info/doku.php/staff:courses:no_sql_introduction:mark#%D0%BC%D0%B8%D0%BD%D0%B8%D0%BC%D0%B0%D0%BB%D1%8C%D0%BD%D1%8B%D0%B5_%D1%83%D1%81%D0%BB%D0%BE%D0%B2%D0%B8%D1%8F_%D0%BF%D0%BE%D0%BB%D1%83%D1%87%D0%B5%D0%BD%D0%B8%D1%8F_%D0%BB%D1%8E%D0%B1%D0%BE%D0%B9_%D0%BE%D1%86%D0%B5%D0%BD%D0%BA%D0%B8) [81%D0%BB%D0%BE%D0%B2%D0%B8%D1%8F\\_%D0%BF%D0%BE%D0%BB%D1%83%D1%87](https://se.moevm.info/doku.php/staff:courses:no_sql_introduction:mark#%D0%BC%D0%B8%D0%BD%D0%B8%D0%BC%D0%B0%D0%BB%D1%8C%D0%BD%D1%8B%D0%B5_%D1%83%D1%81%D0%BB%D0%BE%D0%B2%D0%B8%D1%8F_%D0%BF%D0%BE%D0%BB%D1%83%D1%87%D0%B5%D0%BD%D0%B8%D1%8F_%D0%BB%D1%8E%D0%B1%D0%BE%D0%B9_%D0%BE%D1%86%D0%B5%D0%BD%D0%BA%D0%B8) [%D0%B5%D0%BD%D0%B8%D1%8F\\_%D0%BB%D1%8E%D0%B1%D0%BE%D0%B9\\_%D0%BE%](https://se.moevm.info/doku.php/staff:courses:no_sql_introduction:mark#%D0%BC%D0%B8%D0%BD%D0%B8%D0%BC%D0%B0%D0%BB%D1%8C%D0%BD%D1%8B%D0%B5_%D1%83%D1%81%D0%BB%D0%BE%D0%B2%D0%B8%D1%8F_%D0%BF%D0%BE%D0%BB%D1%83%D1%87%D0%B5%D0%BD%D0%B8%D1%8F_%D0%BB%D1%8E%D0%B1%D0%BE%D0%B9_%D0%BE%D1%86%D0%B5%D0%BD%D0%BA%D0%B8) [D1%86%D0%B5%D0%BD%D0%BA%D0%B8](https://se.moevm.info/doku.php/staff:courses:no_sql_introduction:mark#%D0%BC%D0%B8%D0%BD%D0%B8%D0%BC%D0%B0%D0%BB%D1%8C%D0%BD%D1%8B%D0%B5_%D1%83%D1%81%D0%BB%D0%BE%D0%B2%D0%B8%D1%8F_%D0%BF%D0%BE%D0%BB%D1%83%D1%87%D0%B5%D0%BD%D0%B8%D1%8F_%D0%BB%D1%8E%D0%B1%D0%BE%D0%B9_%D0%BE%D1%86%D0%B5%D0%BD%D0%BA%D0%B8))

у группы должно быть сдано задание «Пояснительная записка».

## **Дедлайны проверок**

Все время - Московское.

- Мягкий дедлайн 25.03.2025 23:59
- Жесткий дедлайн 27.03.2025 10:00
- Срок окончательной проверки 28.03.2025 14:00

Как работают дедлайны:

- Все присланное до **мягкого дедлайна** будет проверено до наступления **жесткого дедлайна**
- Все присланное до **жесткого дедлайна** будет проверено до **срока окончательной проверки**
- Все присланное (Как и решения онлайн-курса) после **жесткого дедлайна** будет проигнонировано.

## **Оценка**

Оценка выставляется только при получении зачета (см. выше).

Как баллы трансформируются в оценки (5-балльная система):

- <70 Неудовлетворительно
- >=70 && <80 Удовлетворительно
- >=80 && <90 Хорошо
- $\bullet$  >=90 Отлично

From: <https://se.moevm.info/> - **МОЭВМ Вики [se.moevm.info]**

Permanent link: **[https://se.moevm.info/doku.php/staff:courses:application\\_development\\_for\\_mobile\\_platforms:mark](https://se.moevm.info/doku.php/staff:courses:application_development_for_mobile_platforms:mark)**

Last update:

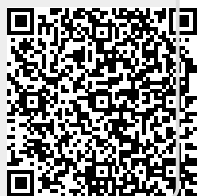